# **Afmelden of ziekmelden het Hogeland College Uithuizen**

Als uw zoon en/of dochter ziek is of een andere afspraak heeft, moet school gebeld (0595 43 12 36) of gemaild (admuithuizen@hogeland.nl) worden. Het afmelden kan NIET via de mentoren. Het is voor ouder(s) en verzorger(s) mogelijk om zelf hun zoon en/of dochter ziek te melden via Magister.

### **Langdurige absentie of andere absentie**

Voor langdurige absentie wegens ziekte verzoeken wij u telefonisch contact op te nemen met de school. Andere absenties zoals een bezoek aan dokter of orthodontist kan niet via Magister worden doorgegeven. Wij verzoeken u dergelijke absenties zoveel mogelijk buiten lestijd te plannen en minimaal 24 uur van te voren per mail door te geven aan admuithuizen@hogeland.nl.

### **Ziek naar huis**

Wordt uw zoon en/of dochter op school ziek, dan vraagt hij/zij aan de conciërge of medewerker leerlingenzaken toestemming om naar huis te gaan.

# **Handleiding ziekmelden via Magister door ouder(s)/verzorger(s)**

Een ziekmelding via Magister dient vóór 8:00 uur te worden ingevoerd. Bij aanvang van de lessen zal de afwezige (zieke) leerling die niet ziek gemeld is als absent geregistreerd worden.

# **Belangrijke aandachtspunten**

- Ziekmelden kan alleen voor vandaag of morgen;
- Bij ziekmelden op vrijdag, kan dit alleen voor vrijdag;
- Ziekmelden op zaterdag is niet mogelijk;
- Bij ziekmelden op zondag, kan dit alleen voor maandag;
- De ziekmelding wordt alleen geregistreerd op roosteruren zonder andere registratie. Als de
- leerling al als absent gemeld staat, dan blijft deze absentmelding staan;
- Als er geen roosteruren zijn, krijgt de ouder een melding;
- Ziekmeldingen zijn terug te zien in Magister onder het kopje "Afwezigheid";
- Ziekmeldingen kunnen niet zelf worden verwijderd, er moet contact opgenomen worden met de school;
- U kunt zelf controleren óf de ziekmelding goed geregistreerd staat in uw Magister;
- Indien meerdere leerlingen uit één gezin bij ons op school zitten, let u dan op dat u de ziekmelding bij de juiste leerling invoert. In Magister kunt u bovenaan in het scherm switchen tussen de leerlingen.

### [Uitlegvideo ziekmelden door ouder\(s\) of verzorger\(s\)](https://player.vimeo.com/video/315874162)

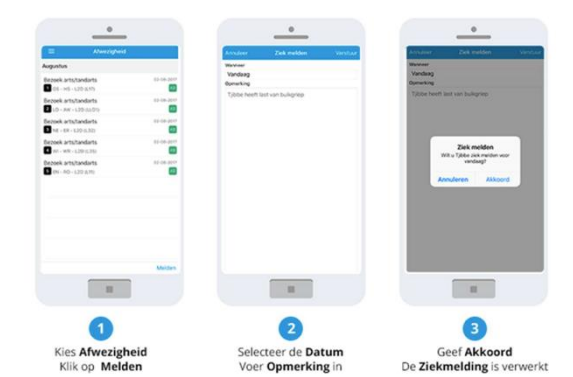

### **Ziekmelding via de Magister App gaat als volgt:**

1.Kies *Afwezigheid* en klik op *Melden*.

2.Selecteer *de Datum* en voer desgewenst een *Opmerking*, klik dan op *Verstuur.*

3.Toets op *Akkoord* om de Ziekmelding te verwerken, de melding is direct zichtbaar.